# **Packet Tracer : vérification et dépannage des configurations de la NAT**

**Topologie**

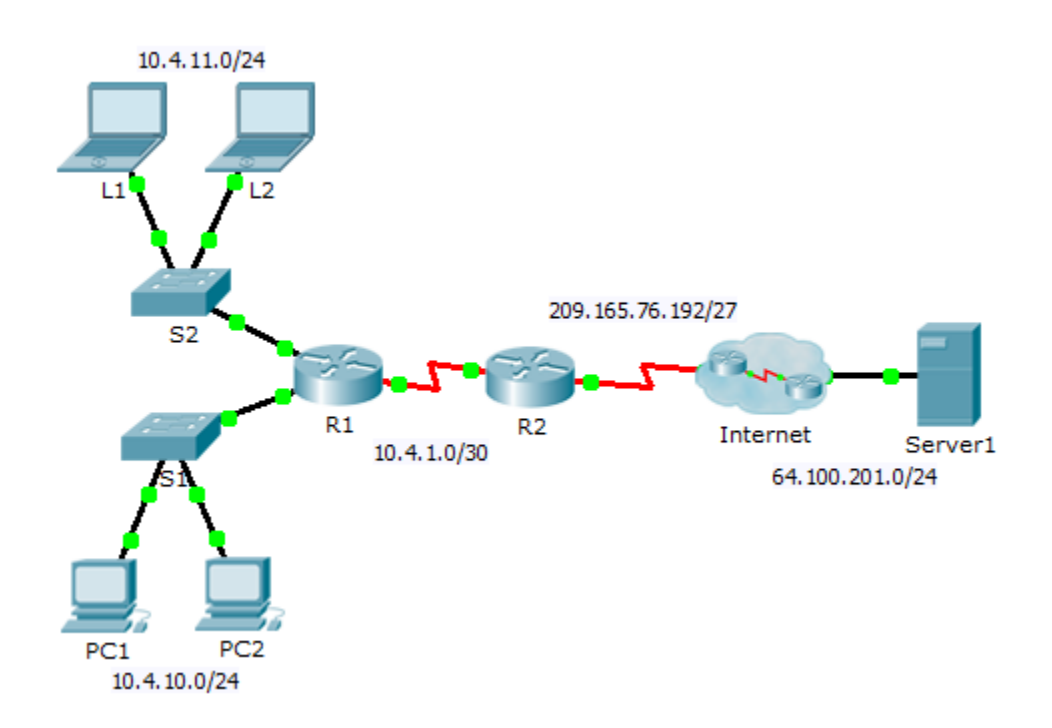

## **Table d'adressage**

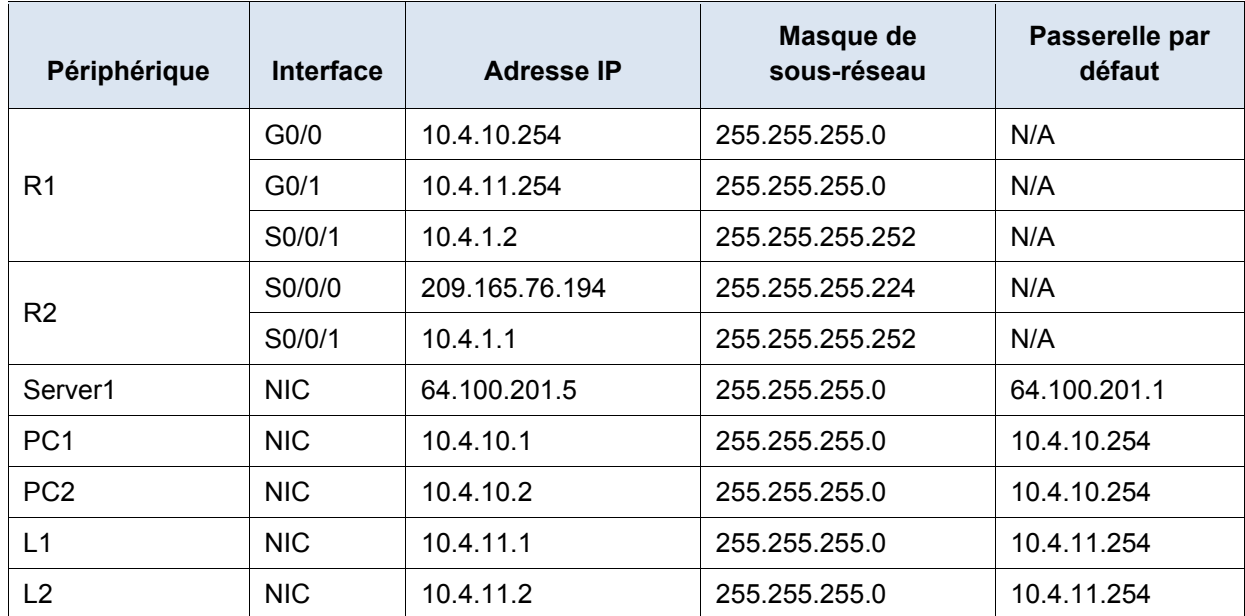

### **Objectifs**

- **Partie 1 : isolation des problèmes**
- **Partie 2 : dépannage de la configuration de la NAT**
- **Partie 3 : vérification de la connectivité**

### **Scénario**

Un prestataire a restauré une ancienne configuration sur un nouveau routeur exécutant la NAT. Cependant, le réseau a changé et un nouveau sous-réseau a été ajouté après la sauvegarde de l'ancienne configuration. Vous devez remettre le réseau en état.

# **Partie 1 : Isolation des problèmes**

Envoyez une requête ping au **Server1** depuis **PC1**, **PC2**, **L1**, **L2** et **R2**. Notez la réussite de chaque requête ping. Envoyez une requête ping à d'autres machines si nécessaire.

# **Partie 2 : Dépannage de la configuration NAT**

### **Étape 1 : Affichez les traductions NAT sur R2.**

Si la NAT fonctionne, la table doit contenir des entrées.

#### **Étape 2 : Affichez la configuration en cours de R2.**

Le port interne de la NAT doit correspondre à l'adresse privée, tandis que le port externe de la NAT doit correspondre à l'adresse publique.

#### **Étape 3 : Corrigez les interfaces.**

Appliquez les commandes **ip nat inside** et **ip nat outside** aux ports concernés.

#### **Étape 4 : Envoyez une requête ping au Server1 depuis PC1, PC2, L1, L2 et R2.**

Notez la réussite de chaque requête ping. Envoyez une requête ping à d'autres machines si nécessaire.

#### **Étape 5 : Affichez les traductions NAT sur R2.**

Si la NAT fonctionne, la table doit contenir des entrées.

#### **Étape 6 : Affichez la liste d'accès 101 sur R2.**

Le masque générique doit comprendre le réseau 10.4.10.0 et le réseau 10.4.11.0.

#### **Étape 7 :Corrigez la liste d'accès.**

Supprimez la liste de contrôle d'accès access-list 101 et remplacez-la par une autre liste de contrôle d'accès qui ne comprend également qu'une seule instruction. La seule différence doit être le masque générique.

# **Partie 3 : Vérification de la connectivité**

### **Étape 1 : Vérifiez la connectivité avec Server1.**

Notez la réussite de chaque requête ping. Tous les hôtes doivent être capables d'envoyer une requête ping à **Server1, R1** et **R2**. Procédez au dépannage si les requêtes ping n'aboutissent pas.

#### **Étape 2 : Affichez les traductions NAT sur R2.**

La table NAT doit comporter de nombreuses entrées.